Document to override an existing css

1. Author newly created css with your name, implementation date and any other additional information, which is specific to the new theme

```
Author: John Doe
Created on: 10 July 2014
Website: http://abc.com/
[additional comments if needed]
```
2. Make a copy of all icons and images, used in new css stylesheet (new css), to a new folder. DO NOT USE images from existing design in new css.

3. Split definitions into blocks, named after html element location on a page or after general page name (e.g. Product Details Page, Categories Page, Sitemap...)

```
Product Details Page
.product-view .sku .label {
  font-weight: bold;
  color: #3a3a3a;
\mathcal{F}.breadcrumbs .no-indent {
  margin: 0;\mathcal{F}.price-box .regular-price {
  white-space: nowrap;
\mathcal{F}Product Review
.review-usefulness {
  display: block;
\mathcal{F}.review-usefulness.please-wait {
  /* float: left; */\mathcal{F}4. Consistent formatting thought css file.
Correct:
.header .links li a { color: #808080; }
.block-cart-header h3 { color:#6F0E5F; }
Correct:
.header .links li a {
  color: #808080;
\mathcal{F}.block-cart-header h3 {
  color:#6F0E5F;
\mathcal{F}
```
Incorrect:

```
.header .links li a {
     color: #808080;
}
.block-cart-header h3 { color:#6F0E5F; }
```
5. **CSS stylesheet** and **image file names** should contain only lower-case letters. Spaces must be replaced with a "hypen" character. Examples:

styles-red.css – correct Styles-red.css – incorrect StyleRed.css – incorrect

## **STORE THEME CUSTOMIZATION**

Think of theme customization for an ecom store as hardcoded changes to the theme's css, that is visible only on single ecom store (not all ecom stores for the company).

To give an example, let's say we created and imported into Kyozou STORE THEME CUSTOMIZATION for public ecom store for theme *00008 - Automotive 2*. That means if company selects theme *00008 - Automotive 2,* it will be applied to their ecom site with implemented customizations.

 You must create one file *store-style.css* with overrides of theme original cascading style sheets definitions.

It must contain **override definitions only** for original theme CSS.

Let's say you want to override background image for  $1<sup>st</sup>$  and  $2<sup>nd</sup>$  level headers. Original CSS is following:

```
.page-title h1,
.page-title h2 {
       font-size:19px;
       line-height:20px;
       color: #2c282a;
       background:url(../images/tail-grid-bottom.gif) 0 0 repeat-x #fdfdfd;
       font-weight: 400;
       text-transform: capitalize;
}
```
New modifications:

```
.page-title h1,
.page-title h2 {
     background-image:url(images/tail-grid-bottom.gif);
}
```
Please, try to keep original names and file formats for images. If you want to create your version of 'tail-grid-bottom.gif', don't change its name.

 Put all images in a folder named *images* and reference them in customized CSS as if they were in the same folder where *store-style.css* is located:

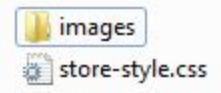